March 2019

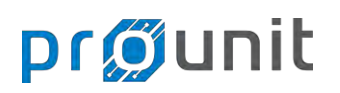

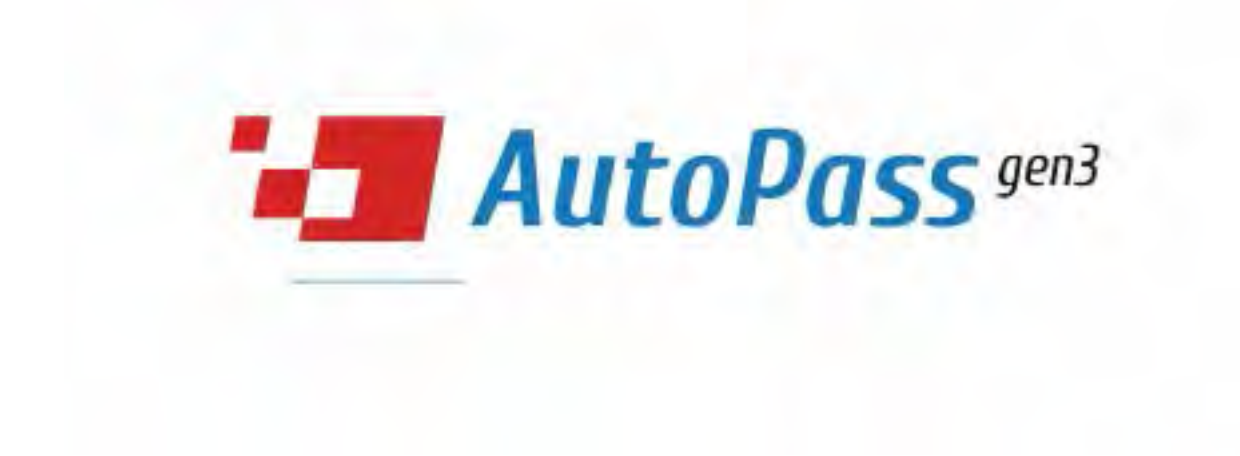

# Инструкция по установке эмулятора AutoPass V3 на автомобили Hino

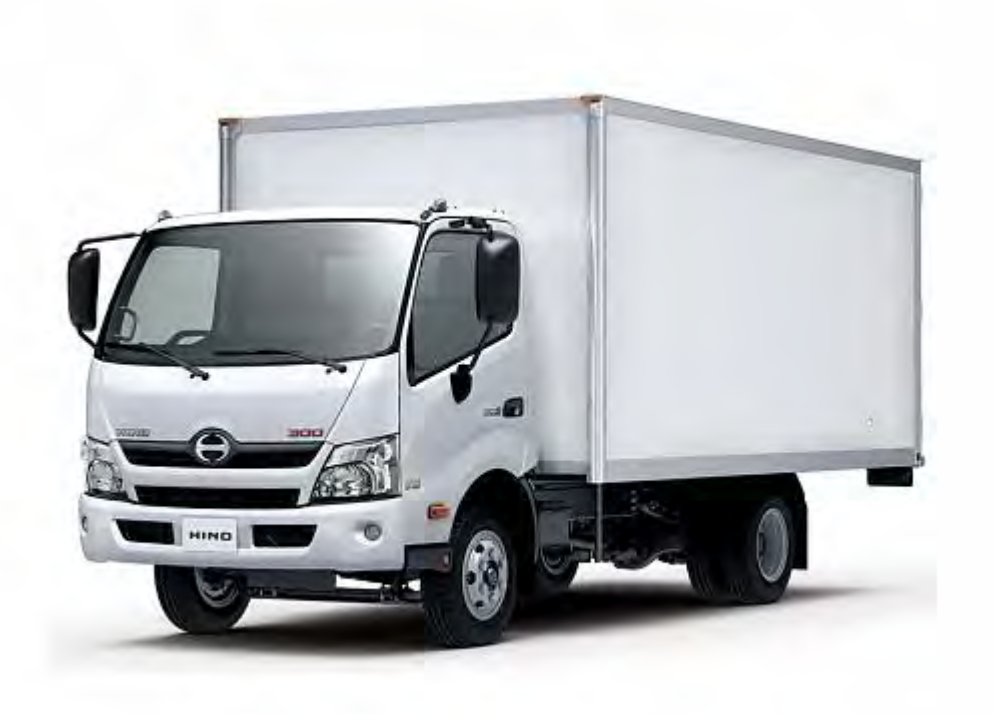

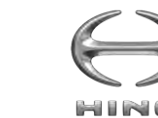

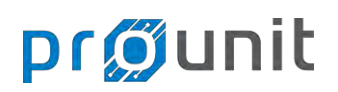

#### **Назначение контактов**

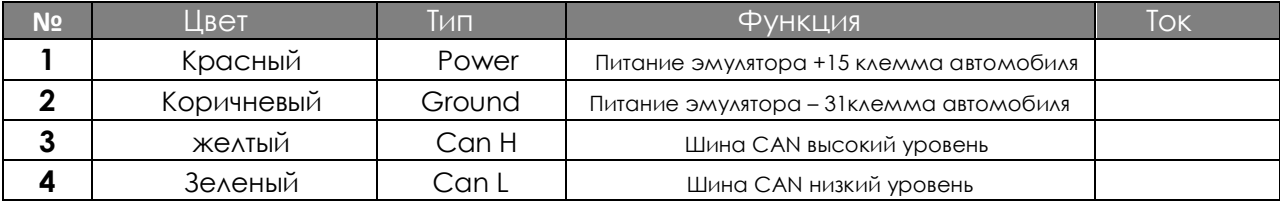

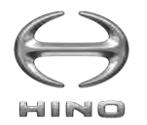

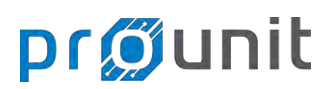

# **Подключение эмулятора**

 Подключение эмулятора производится к шине CAN системы SCR. Перед установкой эмулятора вам необходимо определить шину CAN системы SCR и произвести подключение в соответствующей точке.

#### **Последовательность подключения эмулятора:**

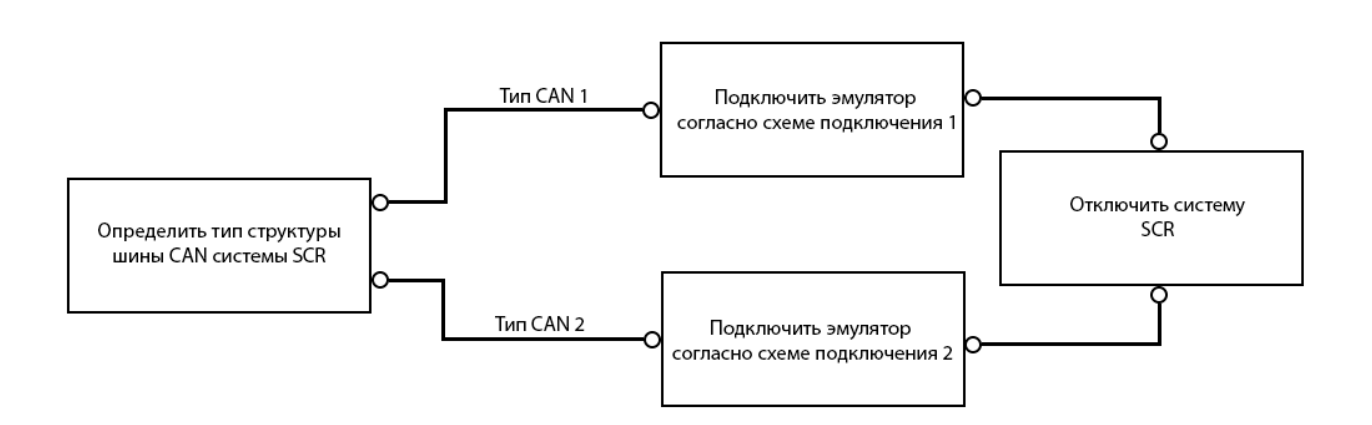

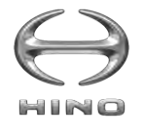

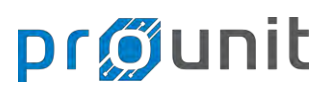

### Определение типа структуры шины CAN системы SCR:

В зависимости от модификации автомобиля шина CAN системы SCR может иметь две структуры:

**1** Шина CAN системы SCR подключена к диагностическому разъёму

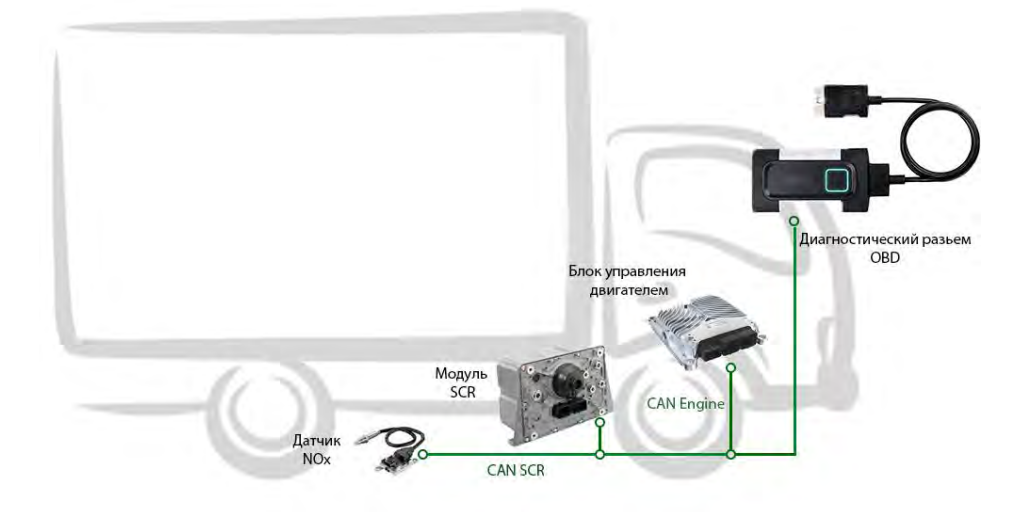

В данном случае подключение производится к диагностическому разъёму OBD в соответствии со схемой **подключения 1**

**2** Шина CAN системы SCR подключена к блоку управления двигателем, и не имеет прямого подключения к диагностическому разъёму OBD

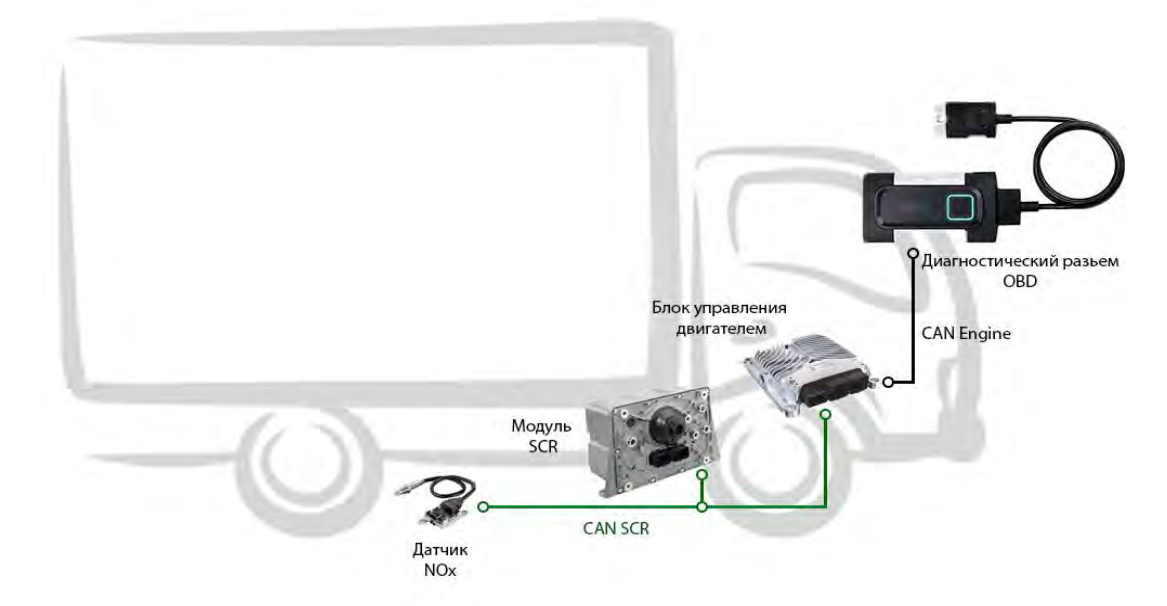

В данном случае подключение эмулятора производится к разъёму датчика NOx в соответствии со схемой **подключения 2**

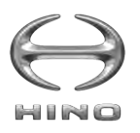

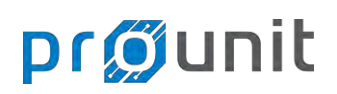

### Определение структуры шины CAN

Определить структуру строения шины CAN автомобиля вы можете с помощью:

- изучения схемы электрических цепей автомобиля
- «Прозвонки» шины CAN системы SCR с помощью мультиметра

«Прозвонка» шины CAN системы SCR с помощью мультиметра:

- **1** выключите зажигание, отсоедините массу автомобиля
- **2** Найдите в салоне автомобиля диагностический разъем OBD
- **3** снимите разъем с датчика NOX
- **4** коротким отрезком провода замкните контакты 3 и 4 на разъёме датчика NOx

**5** – с помощью мультиметра измерьте сопротивление между контактами 6 и 14 диагностического разъёма OBD (вы так же можете использовать режим «прозвонки» на вашем мультиметре)

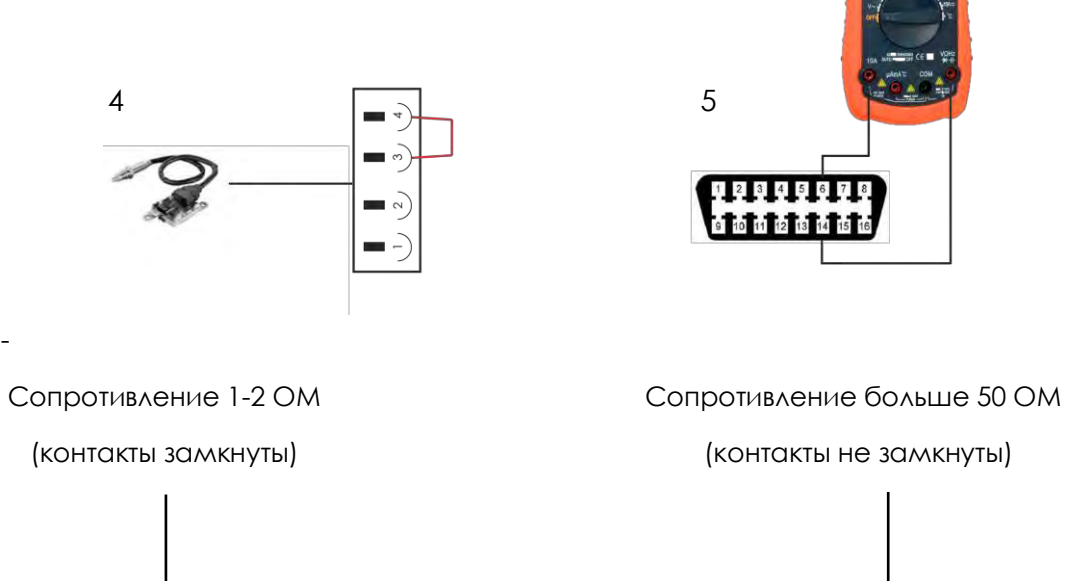

**6** -

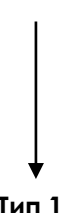

**Тип 1 Тип 2**

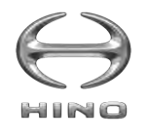

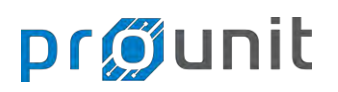

### **Подключение эмулятора схема 1**

Подключение производится к диагностическому разъёму OBD в салоне автомобиля.

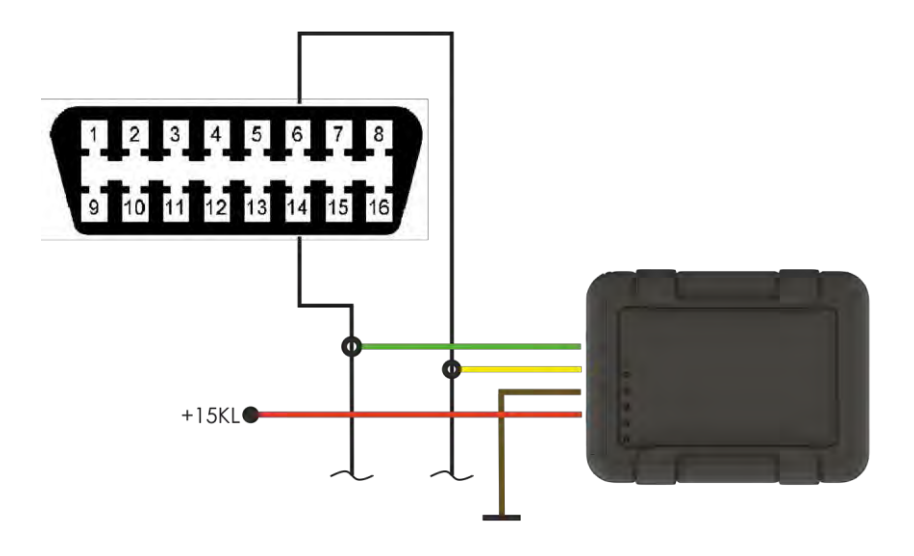

### **Подключение эмулятора схема 2**

Подключение производится к разъёму датчика NOx автомобиля.

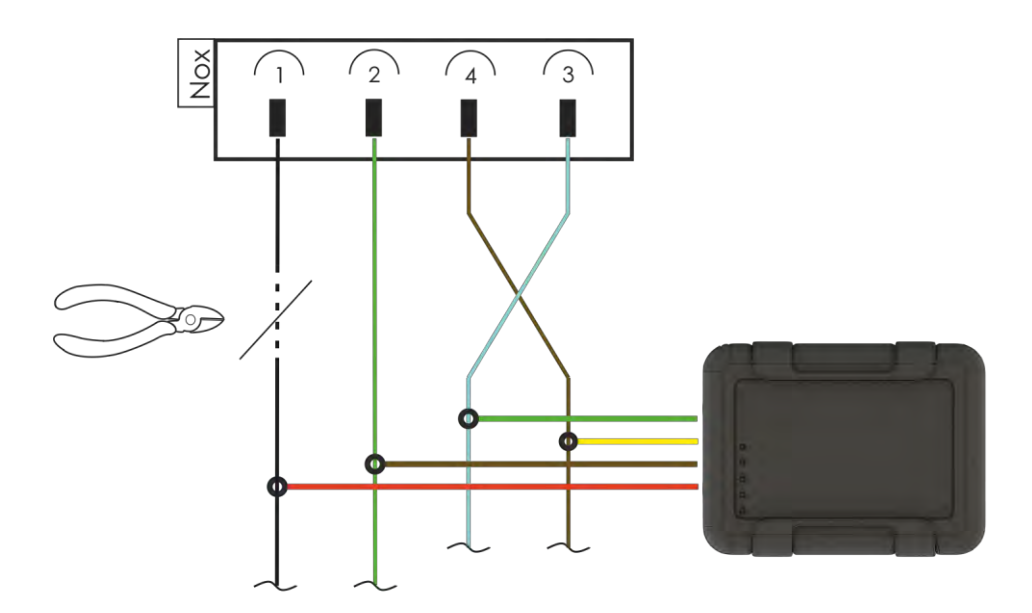

**Внимание! В данном варианте подключения необходимо обеспечить герметичность эмулятора, с целью его защиты от попадания влаги и грязи в процессе эксплуатации!**

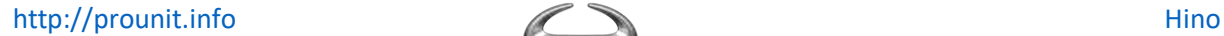

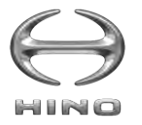

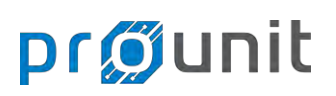

## **Отключение системы SCR**

 По завершению установки эмулятора необходимо обесточить систему SCR одним из способов:

- извлечь соответствующий предохранитель (см. руководство по эксплуатации автомобиля)
- отсоединить +15KL от блока управления системой SCR и датчика NOx.

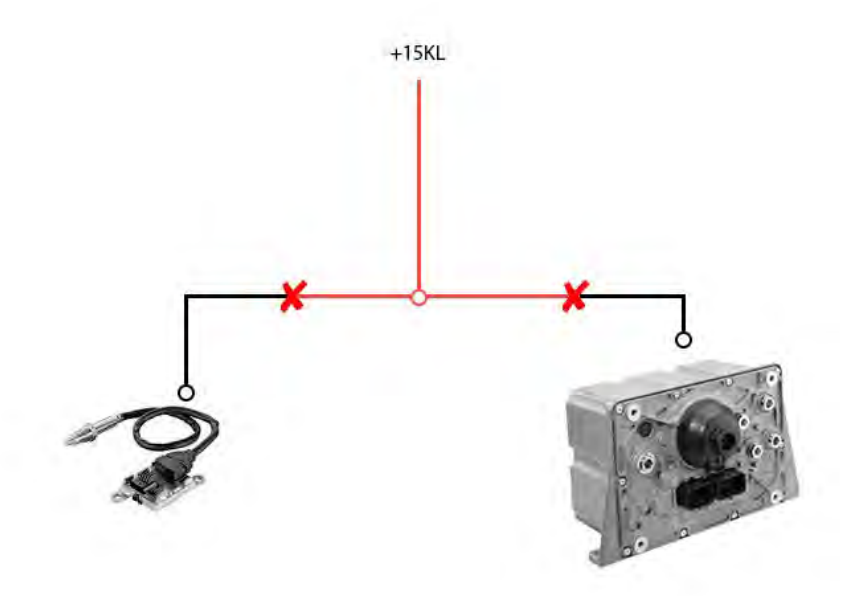

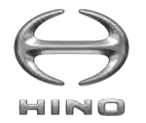

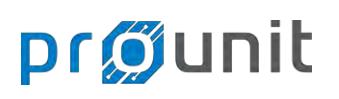

## **Проверка отключения системы**

По завершению отключения системы вы можете проверить работу эмулятора с помощью считывания индикации светодиодов:

 мигает – датчик NOx обнаружен в линии CAN – необходимо убедится в отсутствии питания у датчика NOx (см. **отключение системы**)

 $\bigcirc$  мигает – блок управления системой SCR обнаружен в линии CAN – необходимо убедится в отсутствии питания у блока управления системой SCR (см. **отключение системы**)

мигает – нормальная работа эмулятора

 горит – отсутствуют сообщения CAN – необходимо проверить правильность подключения эмулятора к линии CAN (см. **подключение эмулятора**)

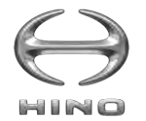